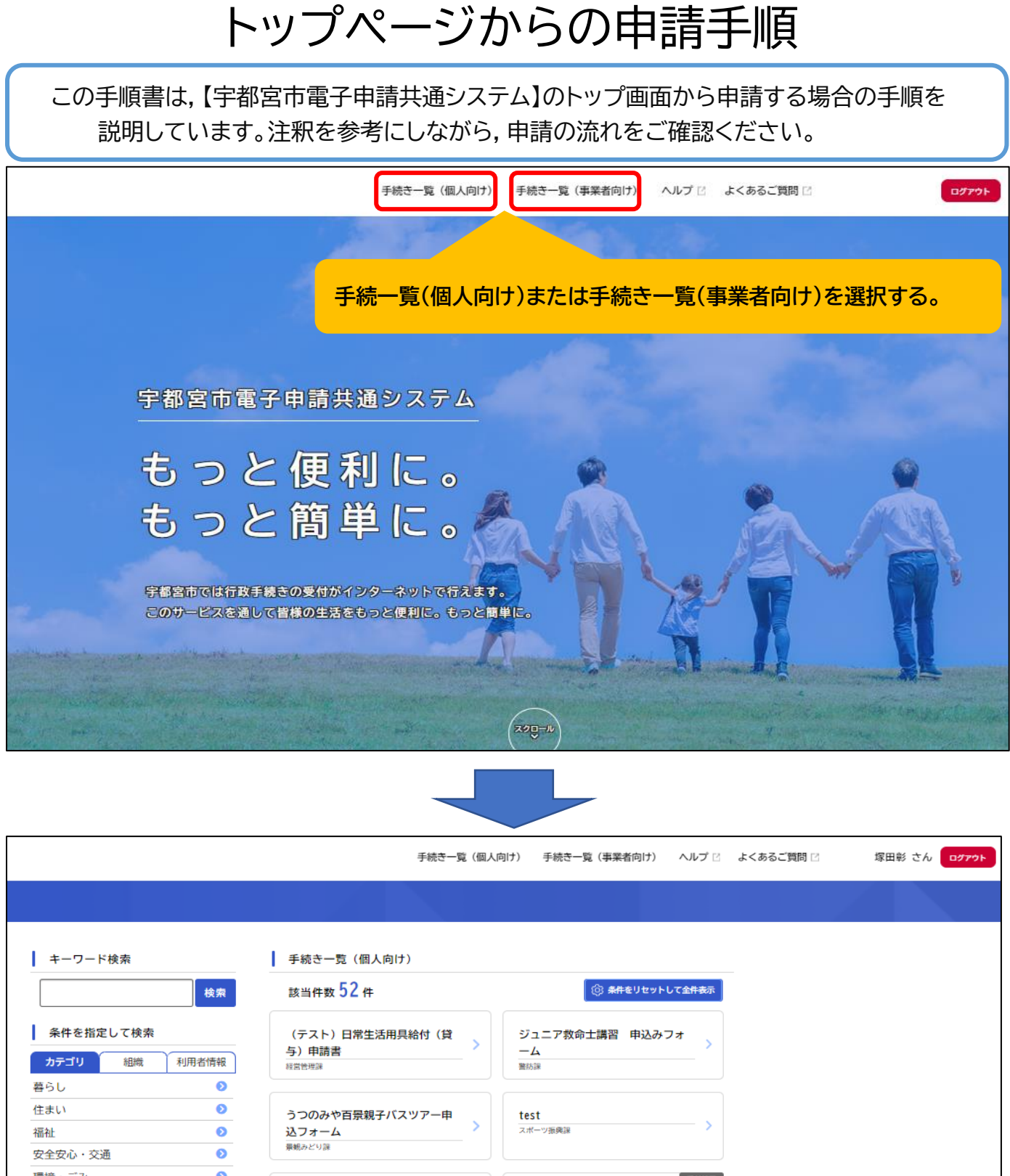

 $\bullet$ 環境・ごみ **SHIST** 「Workshop 地域共生」受付フォー  $\overline{\bullet}$ 上下水道  $\overline{K}$ 申込フォーム  $\bullet$ 生涯学習・教育 42441211103419 大事理  $\bullet$ 文化・芸術 スポーツ・体力づくり  $\bullet$ 上下水道オンラインセミナー参加 「第16回宇都宮市福祉の祭典」 車前登録 経営企画站 **【消防】** 受付終了 **を選択する。**うつのみや百暑白沢宿と石の里散 個人情報開示請求 策バスツアー 申込みフォーム 行政総務課 景観みどり誤

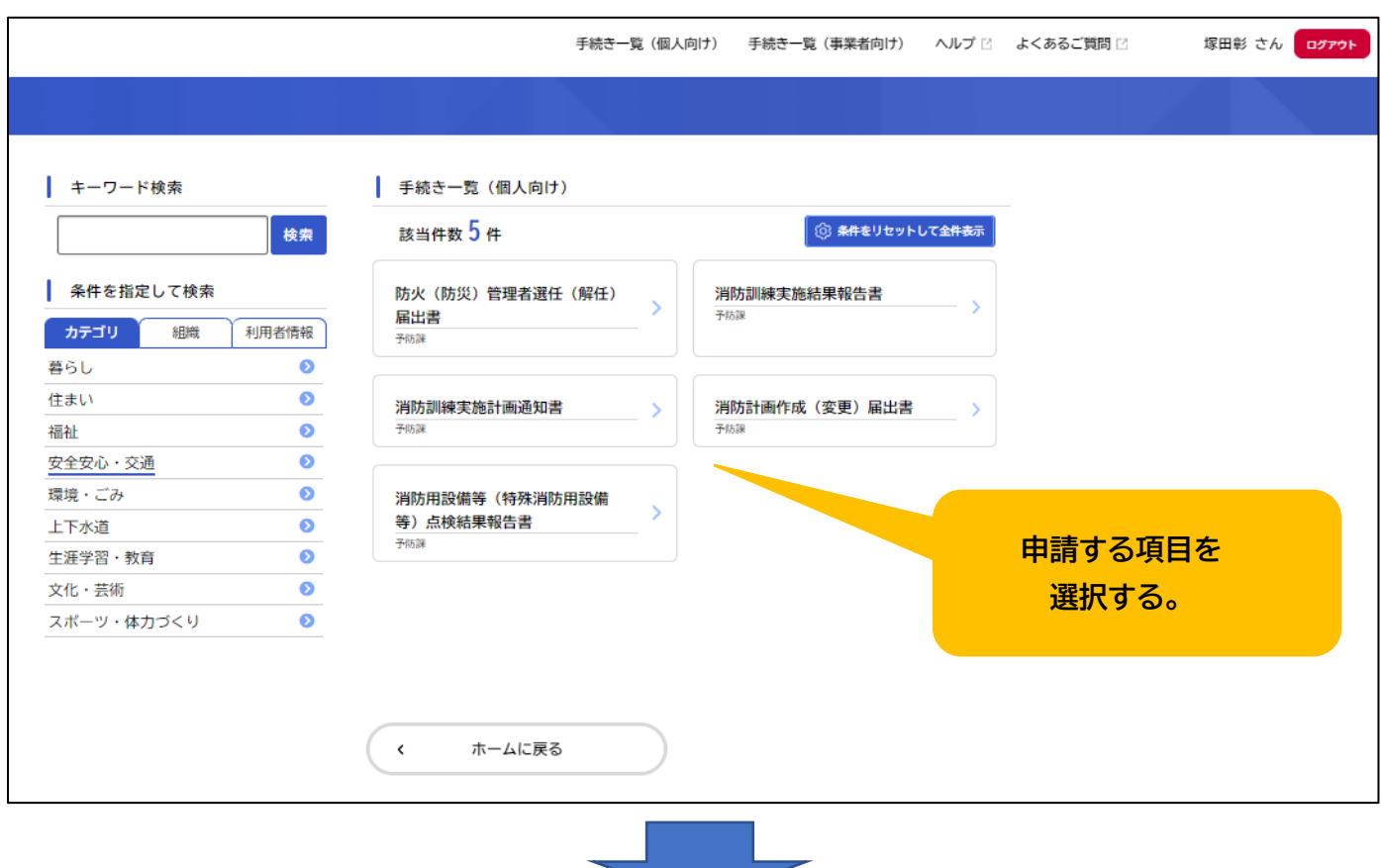

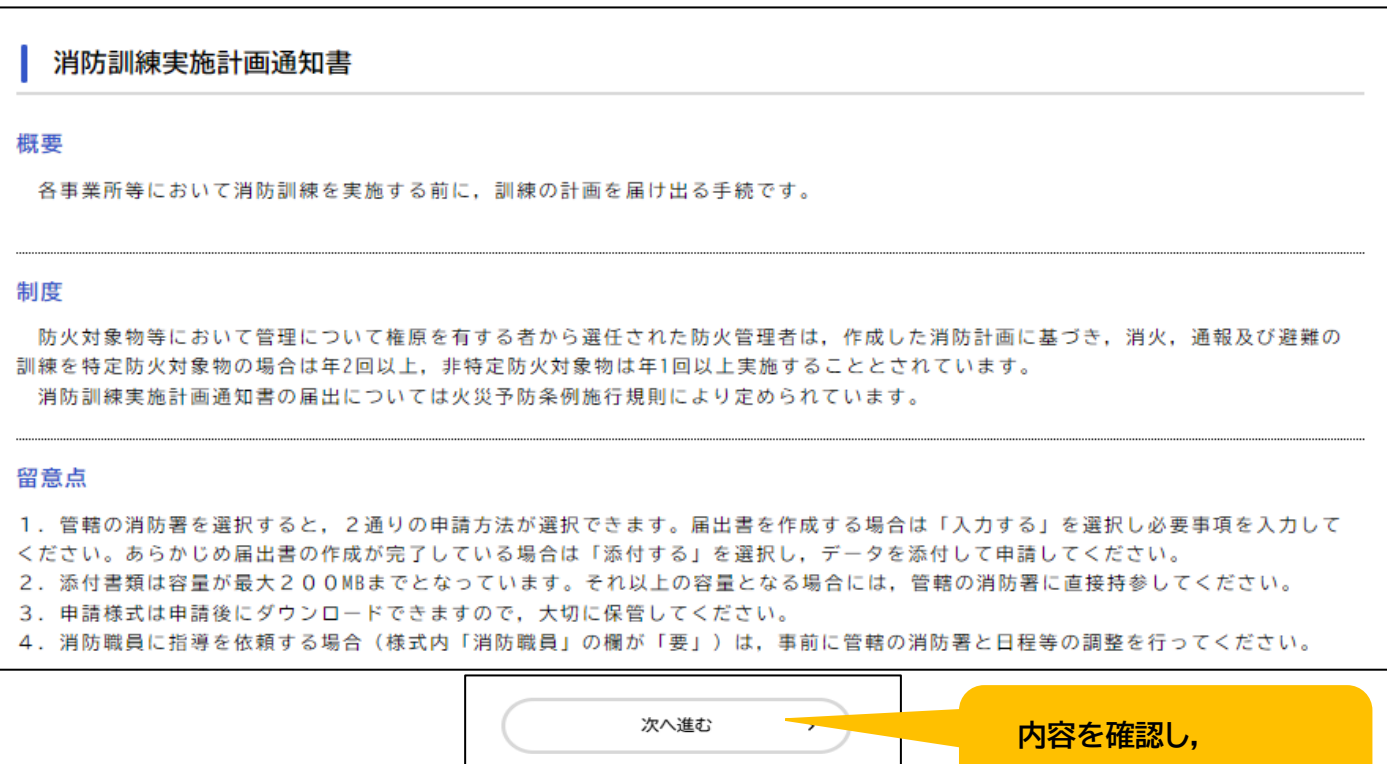

あとで申請する

一覧に戻る

 $\langle$ 

**「次へ進む」を選択する。**

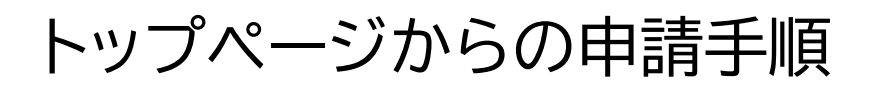

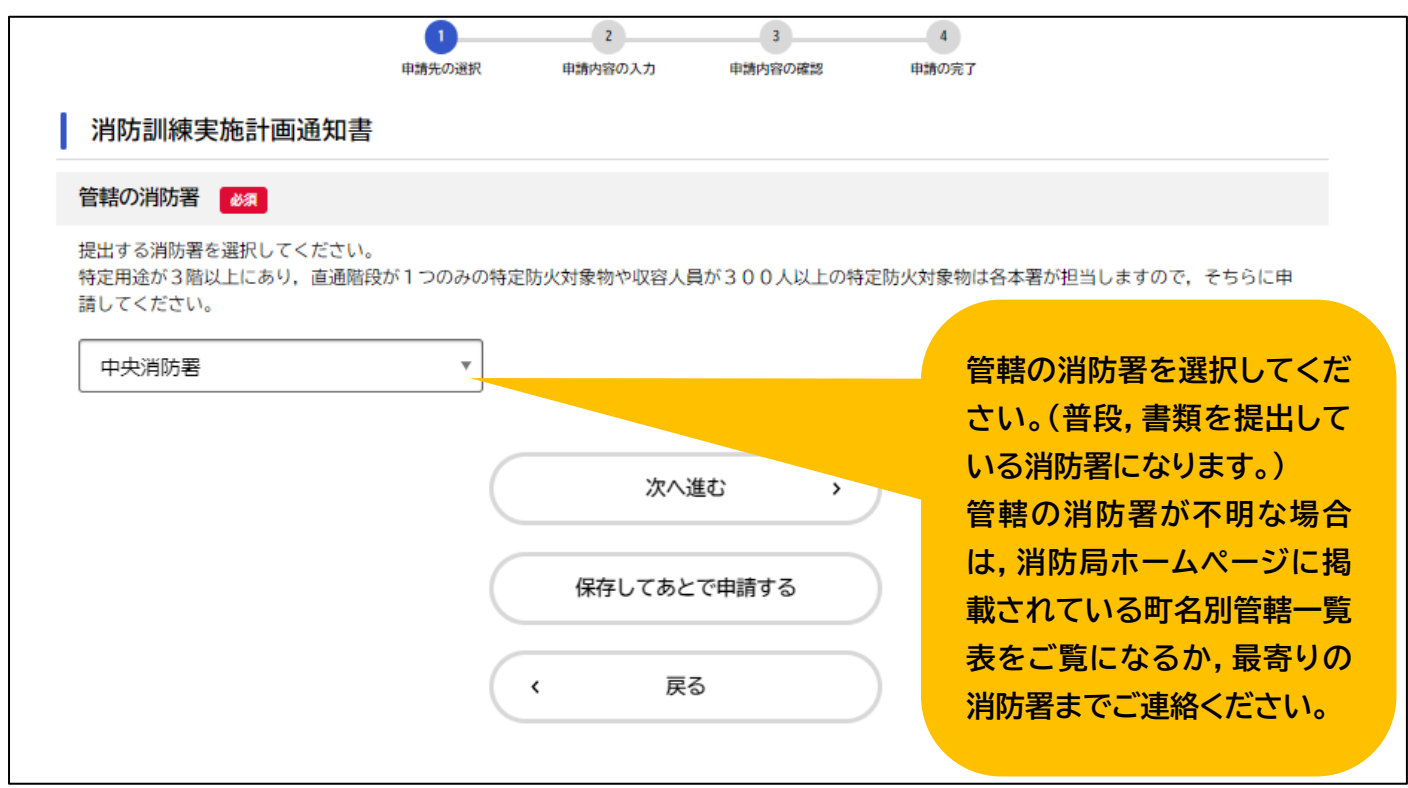

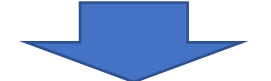

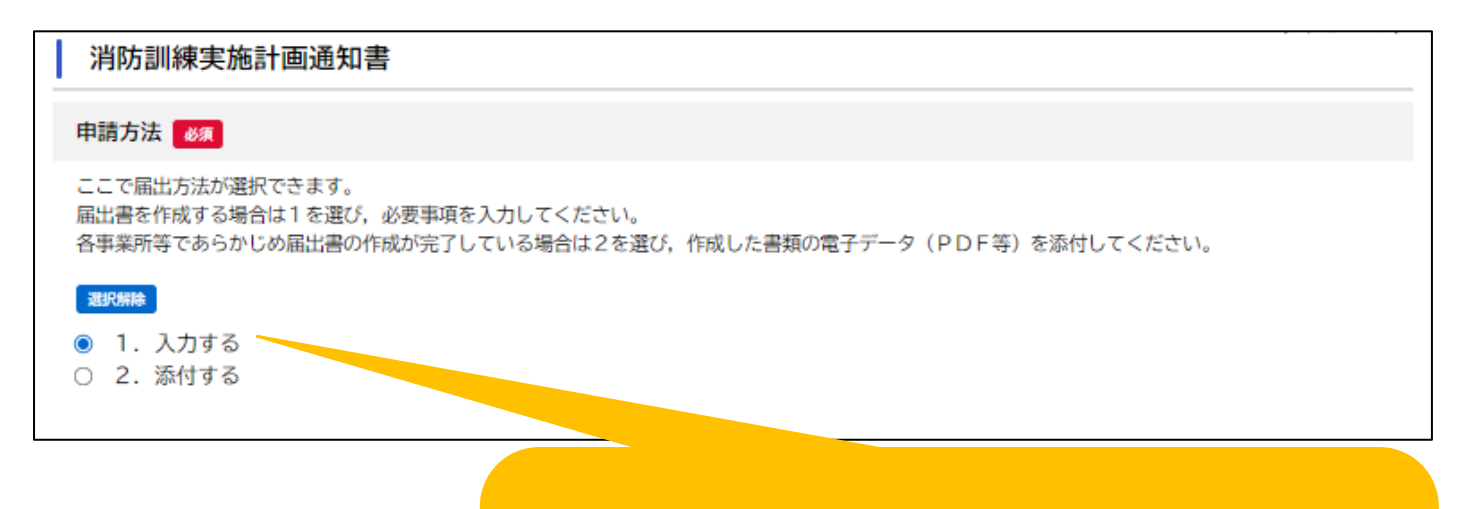

**【入力する】を選択する。**

**※ワード等で作成したデータがすでにある場合は,PDF 等に変換し, 【添付する】を選択してください。【添付する】を選択した場合の流れ は,画面に表示される案内に従って進めてください。 以下,【入力する】を選択した場合の手順を説明します。**

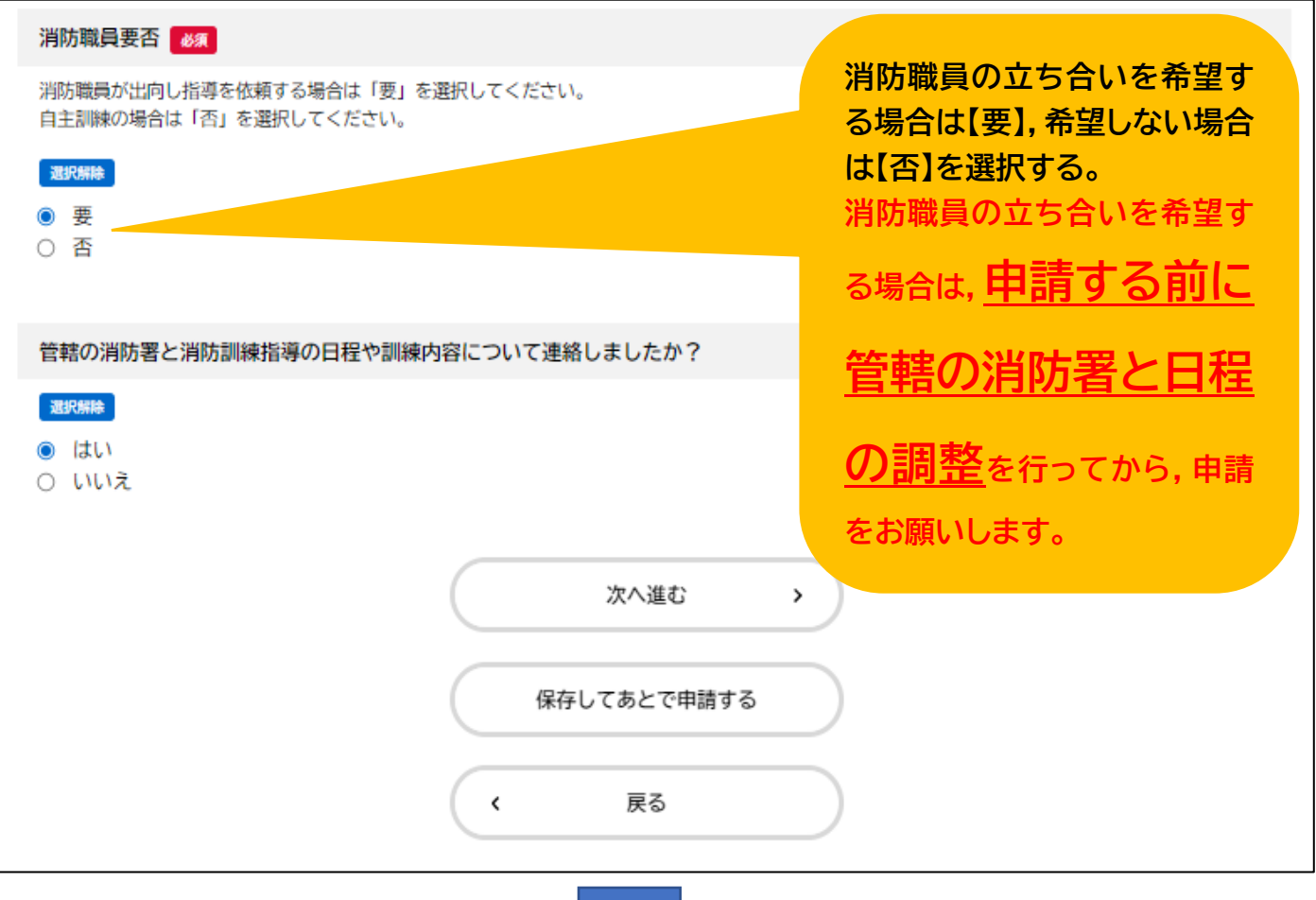

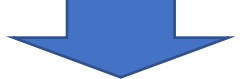

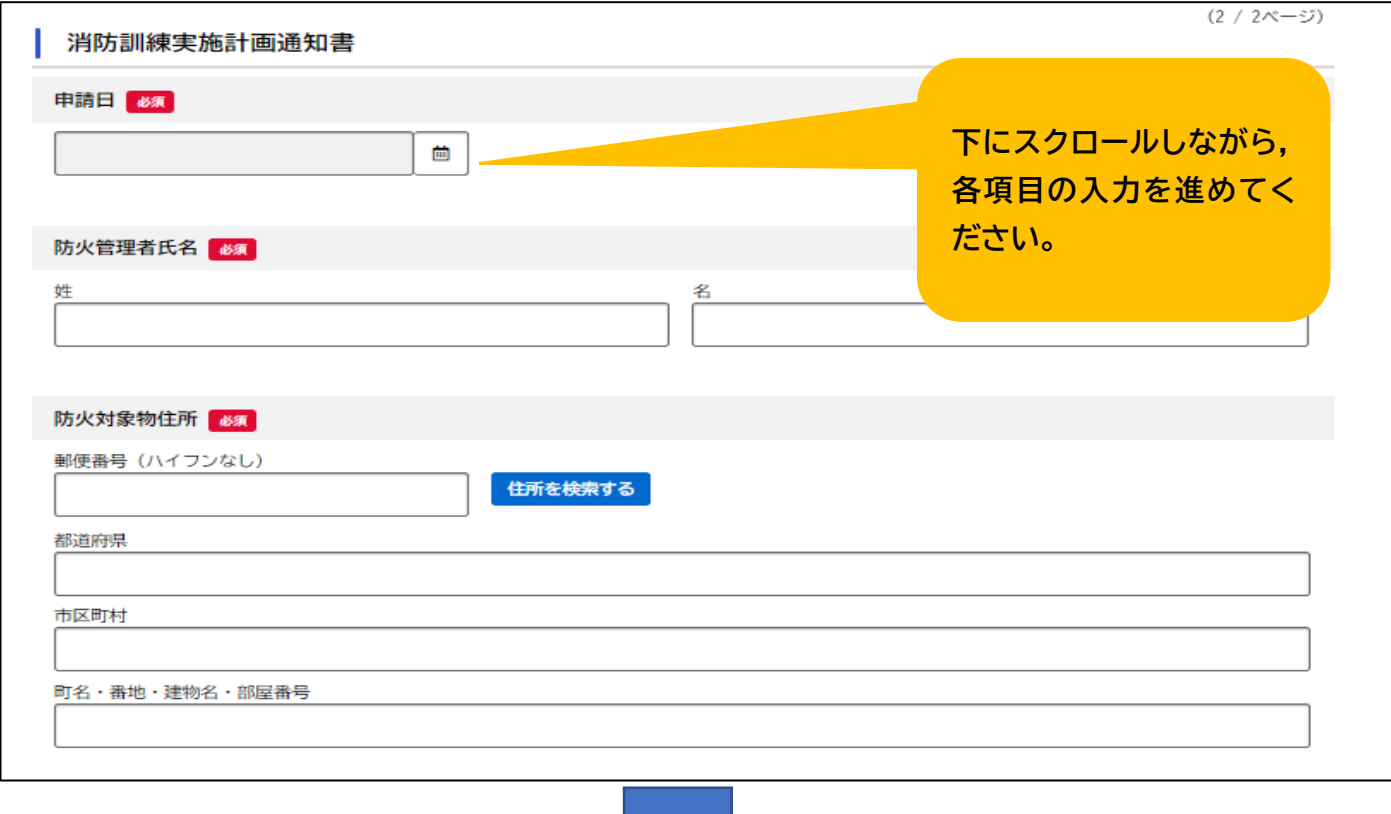

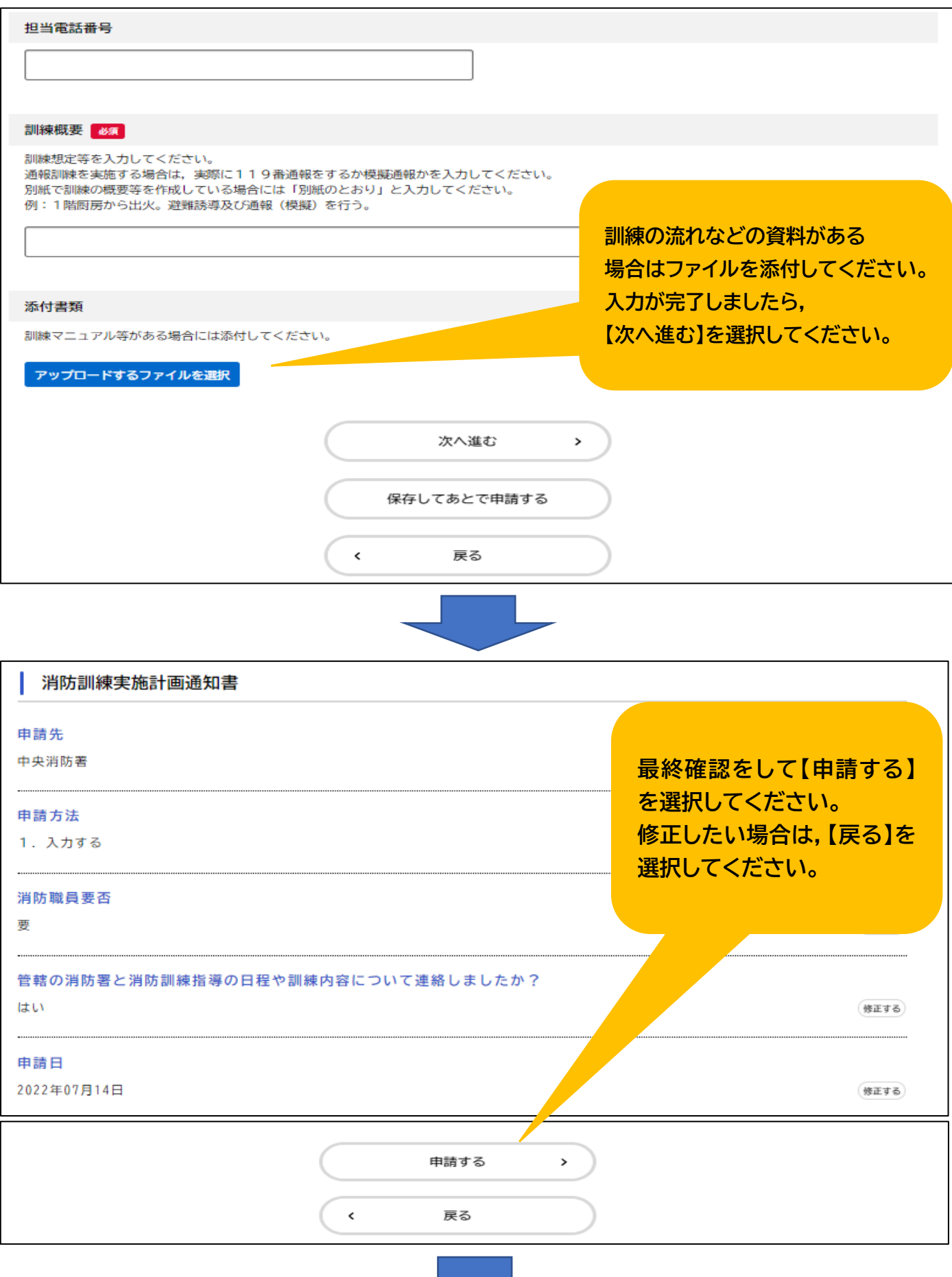

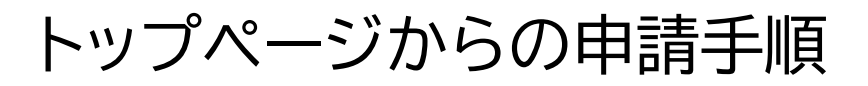

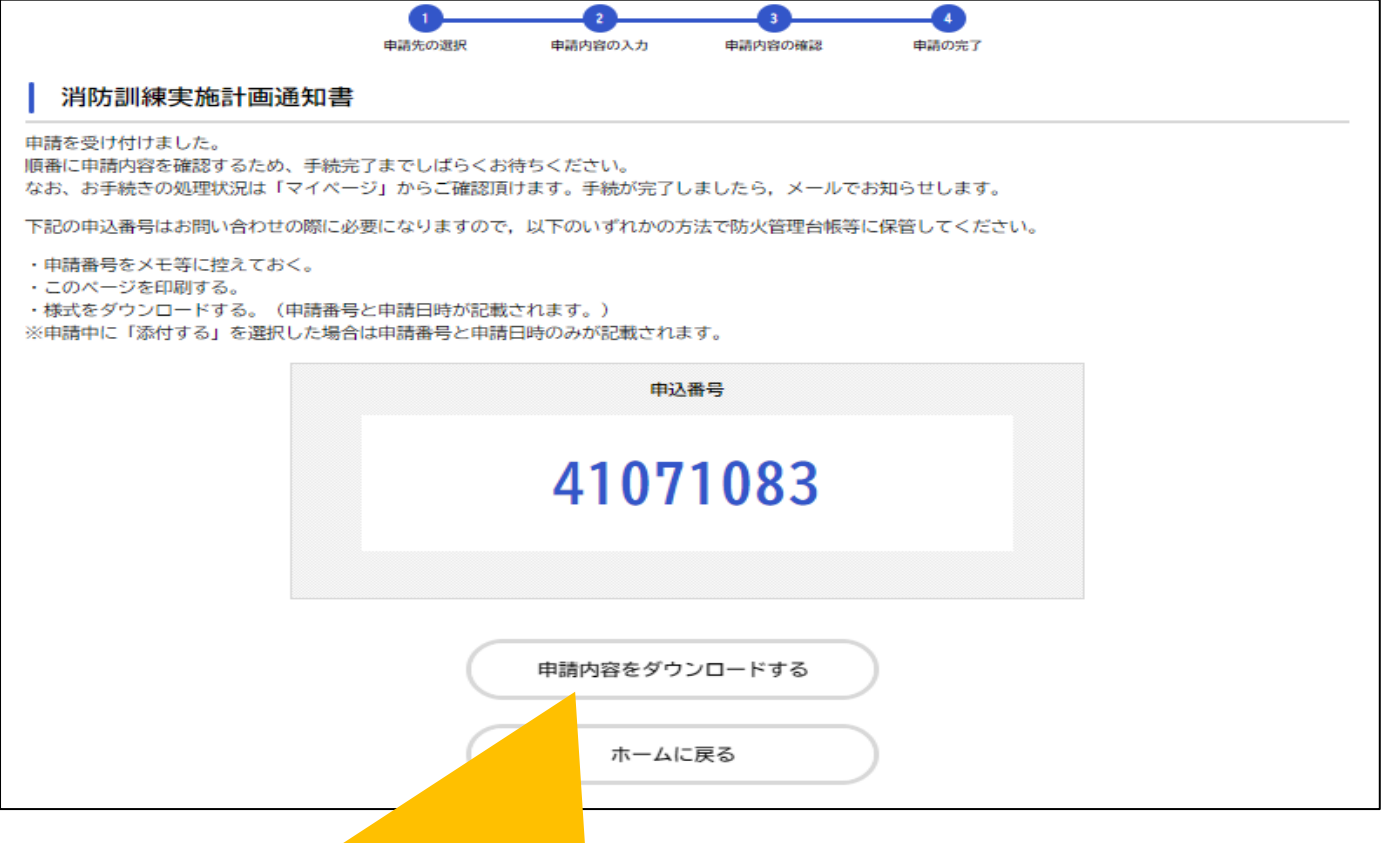

**以上で申請は終了です。 お問い合わせの際に申込番号が必要となります。 申込番号の確認方法は以下,いずれかの方法で確認してください。**

**①申込番号をメモする ②このページを印刷する ③様式をダウンロードする ④マイページから申込番号を確認する**

**※様式をダウンロードする場合は【申請内容をダウンロードする】をクリックしてください。**

#### 【様式をダウンロードする】を選択すると,入力した内容が反映された 書類をダウンロードすることができます。

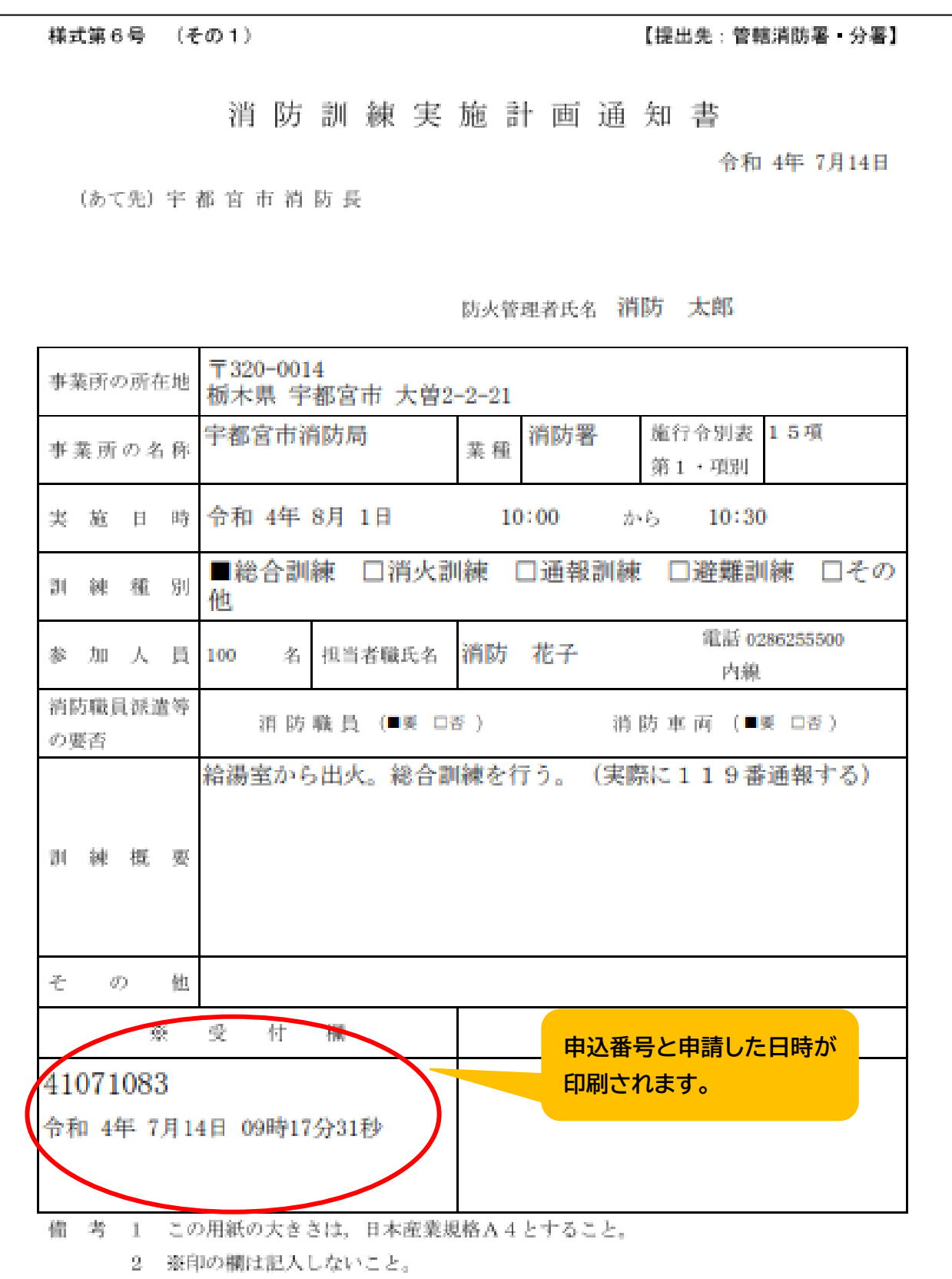

トップページからの申請手順

申込番号を確認したい場合は【マイページ】→【申請履歴一覧・検索】から確認できます。

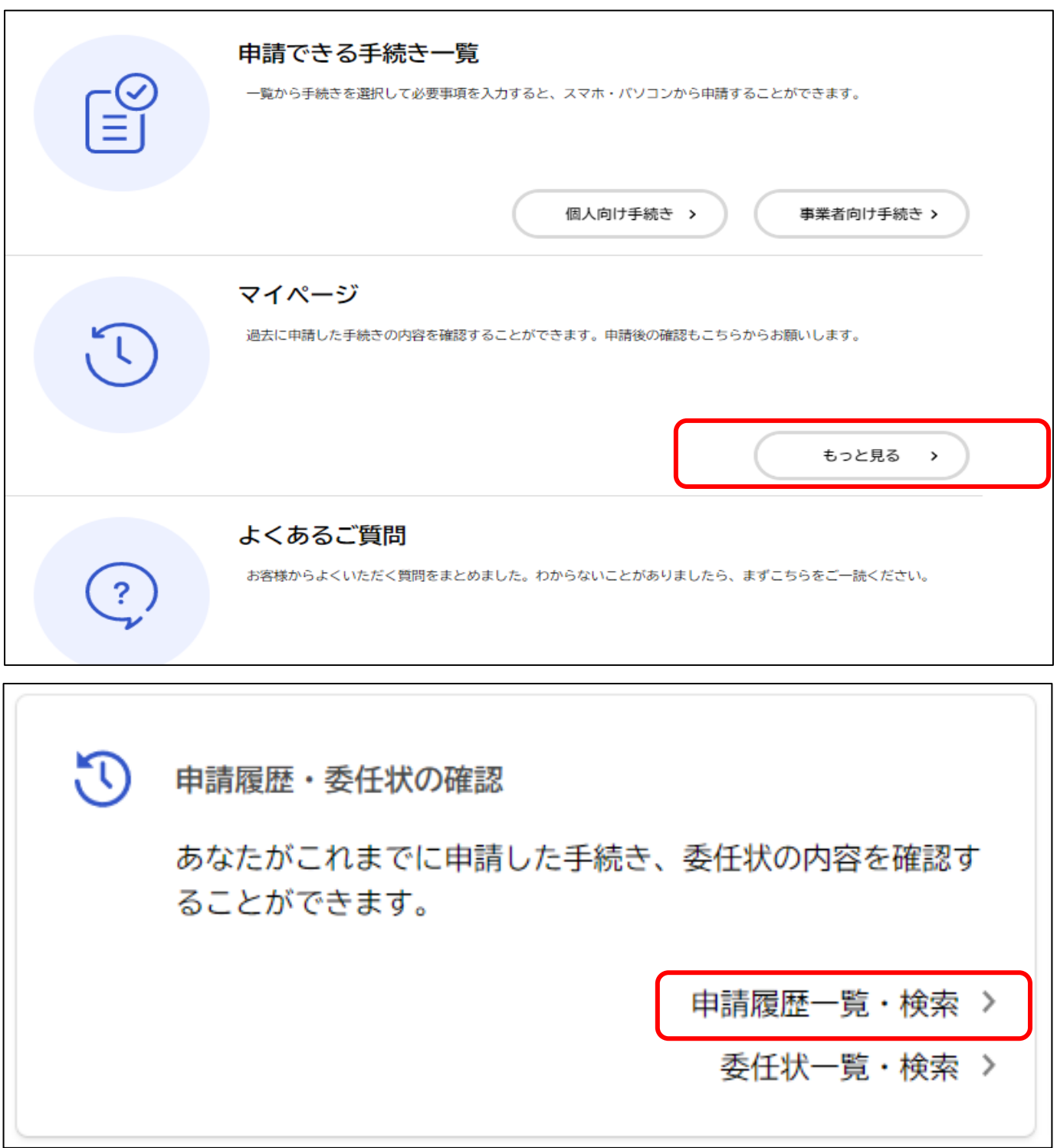